## GLOBAL SAFETY上の設定内容(メールアドレス)の確認方法

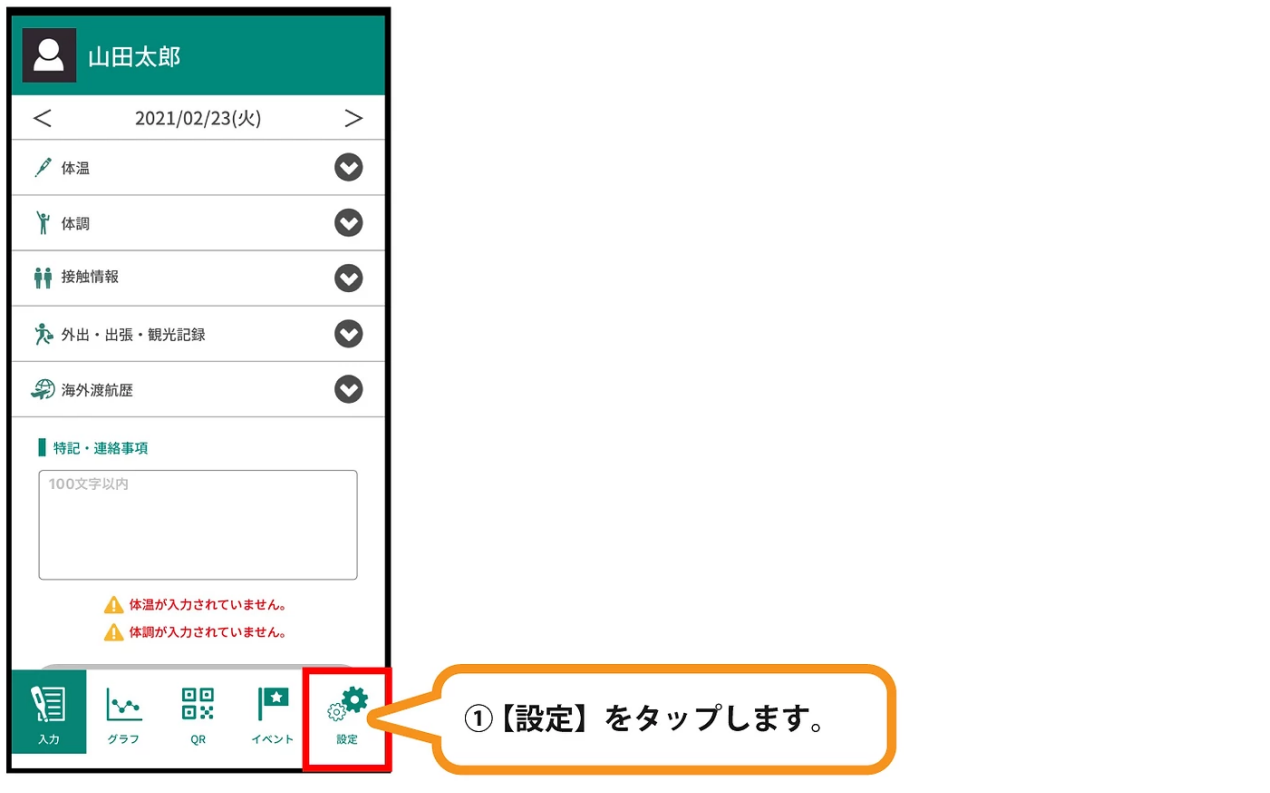

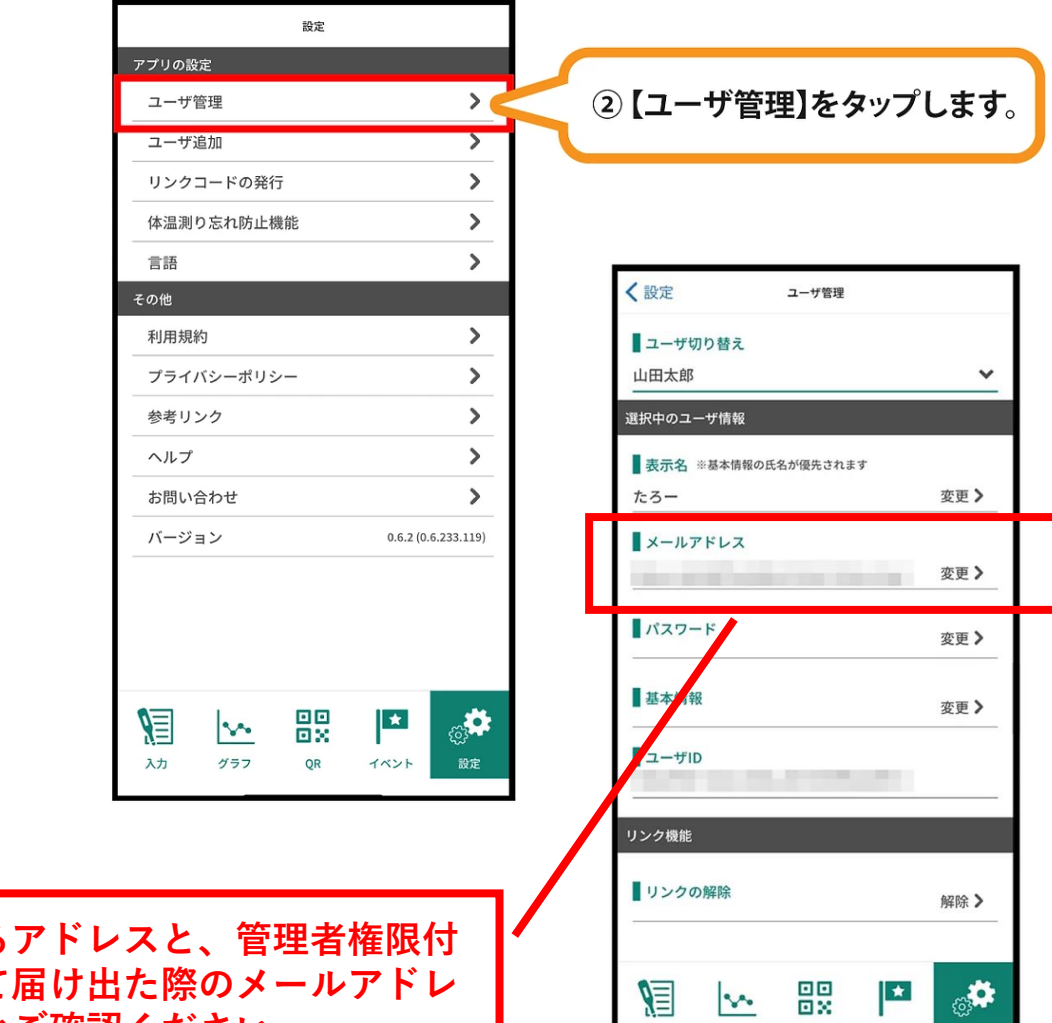

眉

入力

 $\sim$ グラフ

 $\mathsf{QR}$ 

イベント

表示されている **与対象者として届け出た際のメールアドレ スと相違ないかご確認ください。**